## Solicitud de Constancias  $\frac{1}{2}$

1-Diríjase al sitio web de autogestión https://www.bancobcr.com/wps/portal/ bcr/bancobcr/personas/bcr\_pensiones/

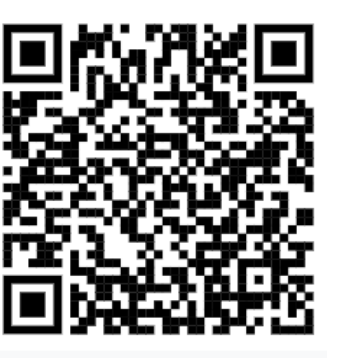

2-Seleccione su tipo de identificación y digite el número.

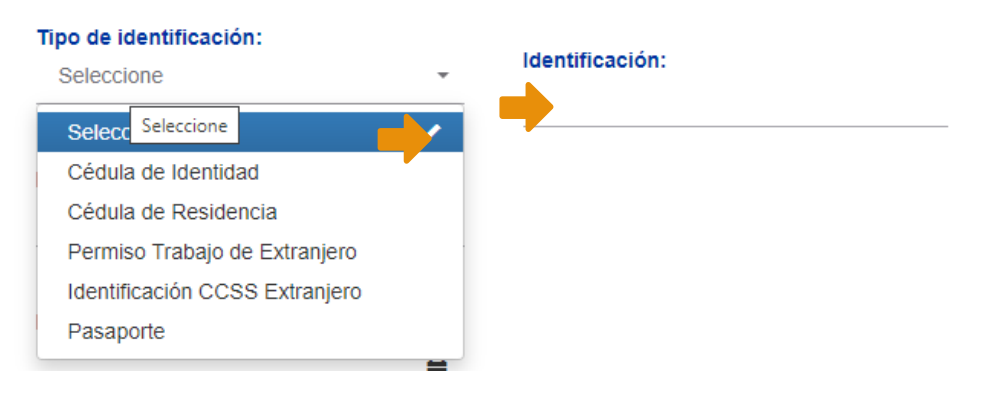

3- El sistema le mostrará el correo electrónico registrado en BCR Pensiones así como también su nombre completo.

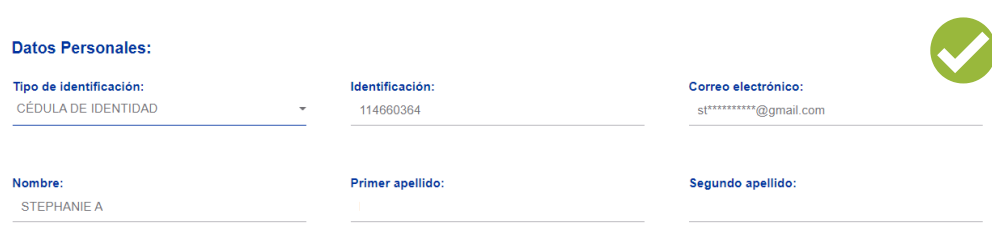

6- Según el tipo de constancia que requiere deberá:

Para la constancia de "Dueño de Fondo Voluntario" para adelanto de pensión o exoneración, "Fondo en BCR Pensiones" y "Plan de beneficio" debe indicar hacia quien va dirigida la constancia:

4- Seleccione el tipo de constancia que requiere:

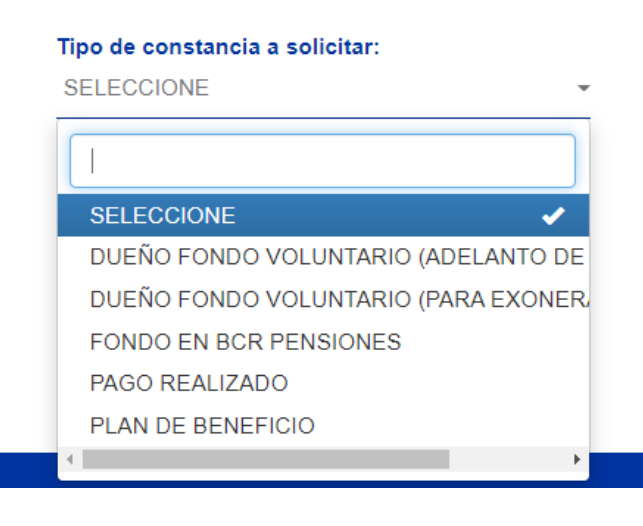

5- Indique el fondo del cual requiere la constancia, si

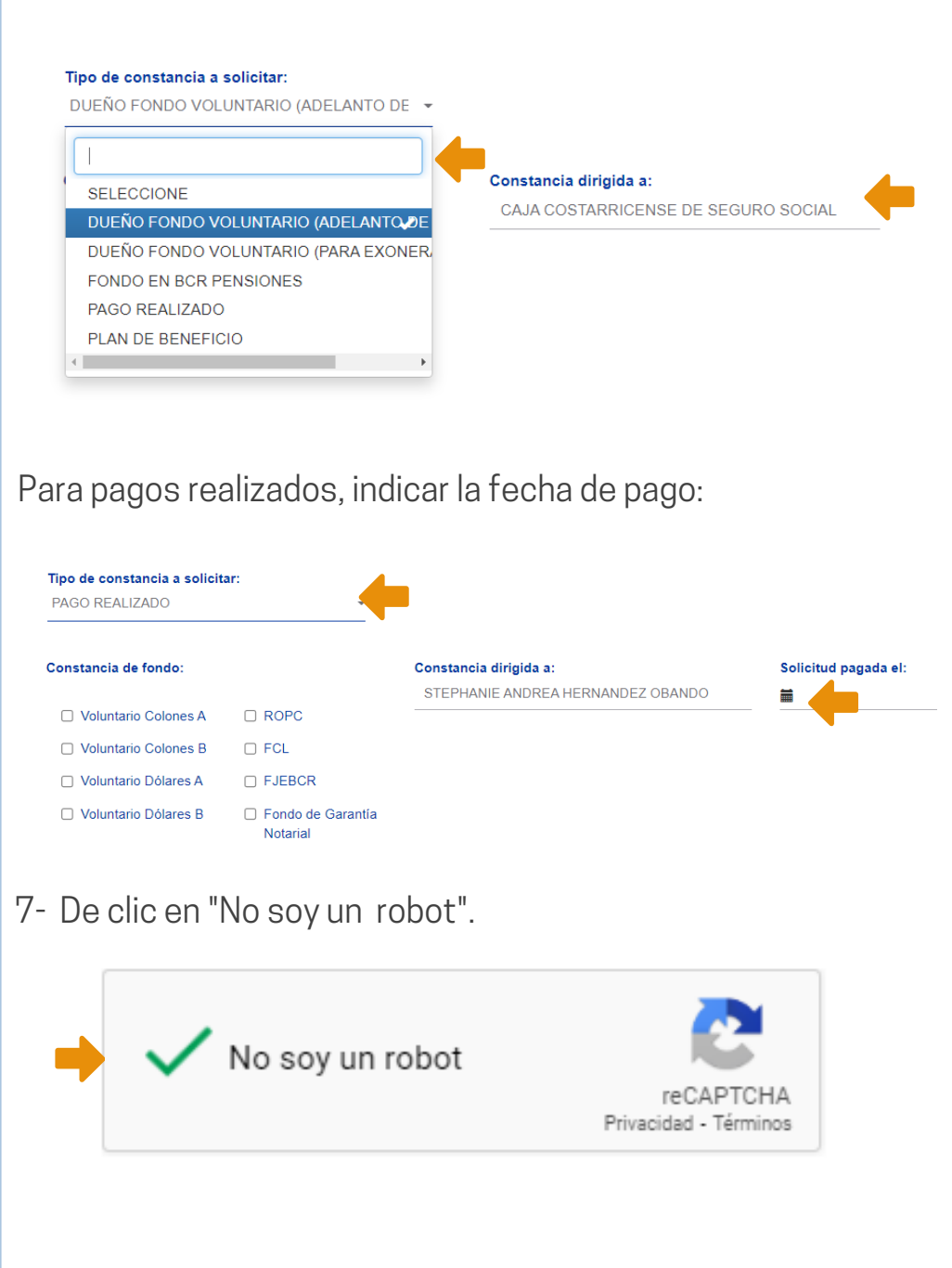

desconoce cuál es, puede seleccionarlos todos y el sistema validará y enviará la constancia del fondo que tenga afiliado en BCR Pensiones.

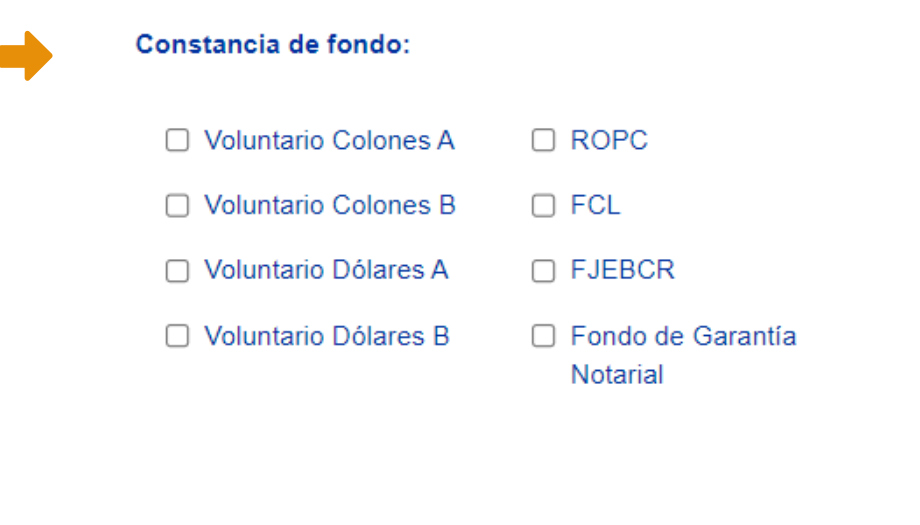

8- Realice la validación indicada y dé clic en solicitar.

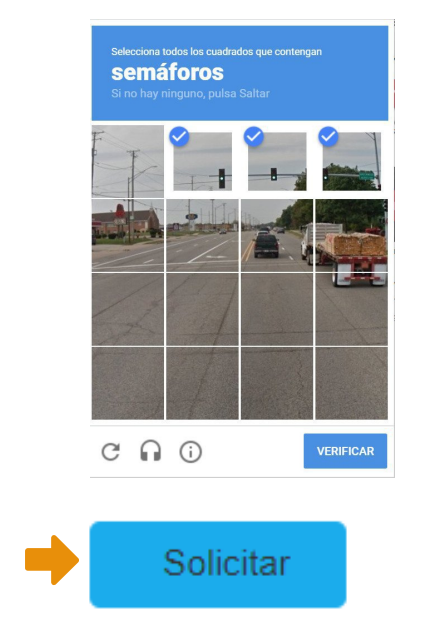

9- . El sistema le mostrará un mensaje que indica que la constancia será enviada al correo electrónico registrado. Dé clic en Aceptar para finalizar la solicitud.

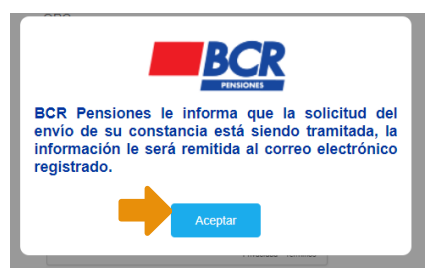

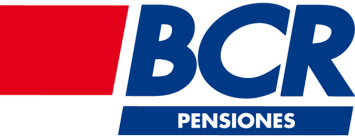